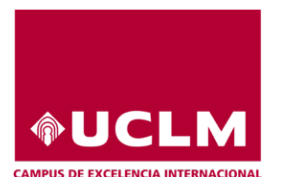

**Universidad de Castilla-La Mancha** 

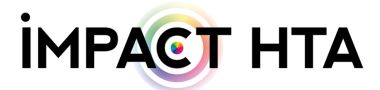

# 'Social costs' User's guide & FAQ

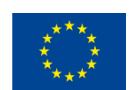

This project has received funding from the European Union's Horizon 2020 research and innovation programme under grant agreement No 779312. The results presented reflect the author's views and not those of the European Commission.

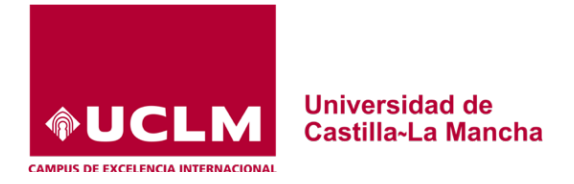

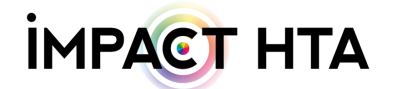

*What kind of unit costs am I going to get in the European HealthCare and Social Cost Database?*

The European HealthCare and Social Cost Database include both healthcare unit costs and data related to the estimation of social/societal costs in one easy and accessible website. 'Social costs' section offers you the following useful data to help you to estimate the most frequent costs included in the 'societal perspective' of economic assessment of health care technologies 'Productivity losses' and 'Informal care costs'.

*How deep detail am I going to obtain the information provided in the 'Social costs' section?*

Data collected in the 'Social costs' section include the following information by country, sex and age (when available)::

- Employment rates provided by official sources.
- Earnings, wages, provided by official sources.
- Number of monthly worked paid hours, provided by official sources.
- Unit costs for several non-healthcare resources (such as home care, telecare, nursing home/facilities, day care centre or respite services.)
- Unit costs for caregiving provided by professionals
- Unit costs for caregiving provided by non-professionals (informal)

### *How can I obtain the information provided by the website?*

You can seek in the database using three different ways:

1. Using the 'Search box' (Figure 1)

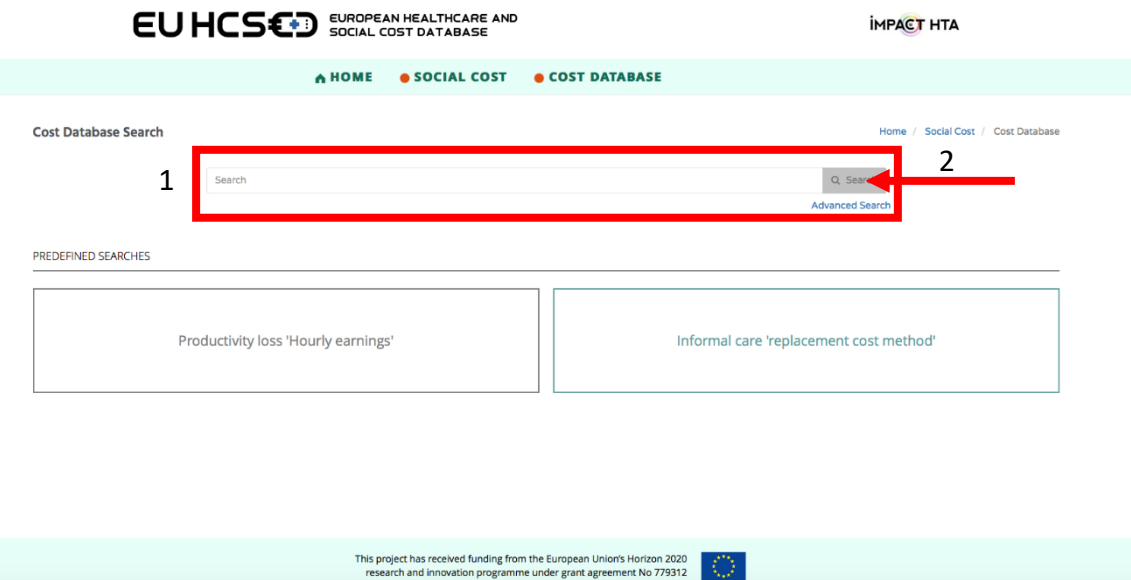

*Figure 1*

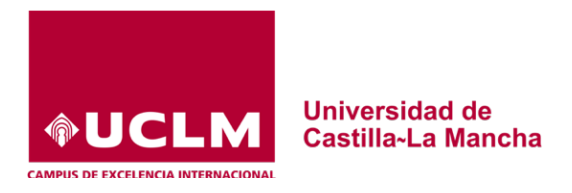

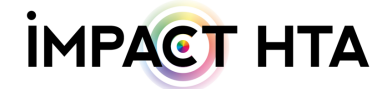

First, you have to include the term/s (Figure 1-1) and then press the 'Search' button (2) (Figure 1-2), for instance "Productivity losses".

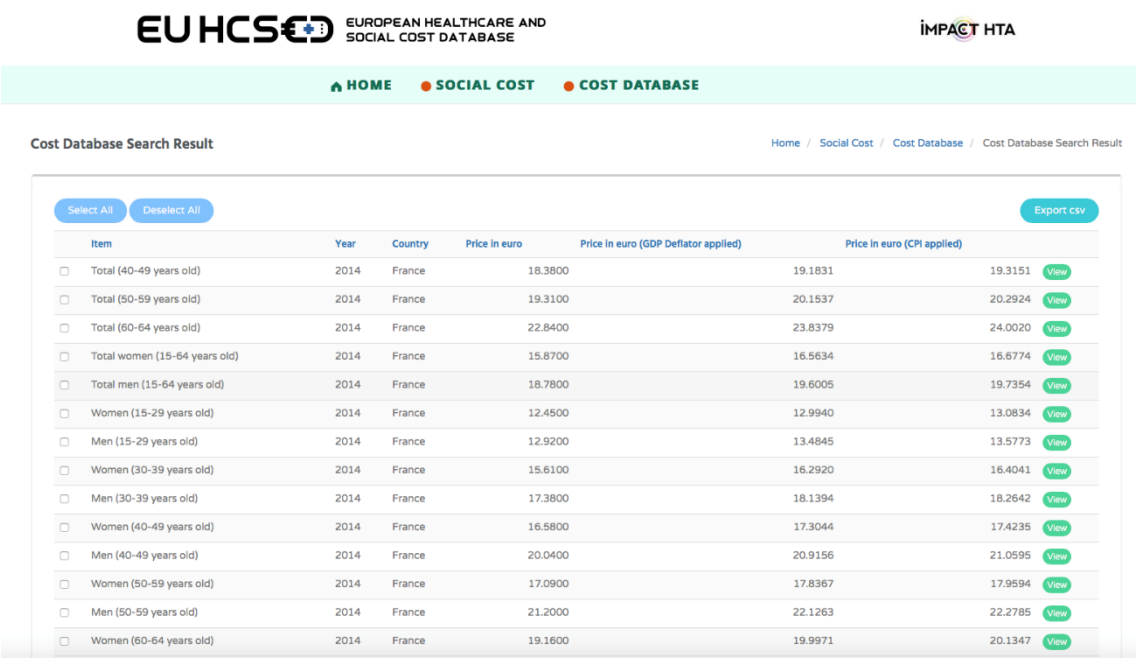

*Figure 2*

The website will give your results<sup>a</sup> of all the items included in the category including a brief description of the sex/age, year, country and the price in euros using the last Gross Domestic Product deflator and Consumer Prices Index available to date (Figure 2). In this step, you can select all items or part of them and export the information to a CSV file. You can also take a look at the details of each item pressing the green 'view' button (Figure 3). Among these details it can be found: the subcategory, the item in local language, the 'local price' and currency jointly the prices in euros. It is also provided as detail how the website updated these figures to the last year available. You can also obtain as detail the year of the last CPI and GDP deflator applied to updated prices together the source where the data is obtained from (Figure 3).

<sup>&</sup>lt;sup>a</sup> In this case the following terms were included in the 'Search box': Productivity losses

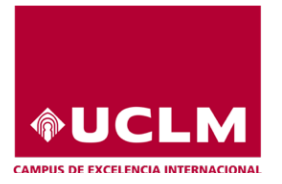

**Universidad de** 

**Castilla-La Mancha** 

## **IMPACT HTA**

×

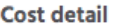

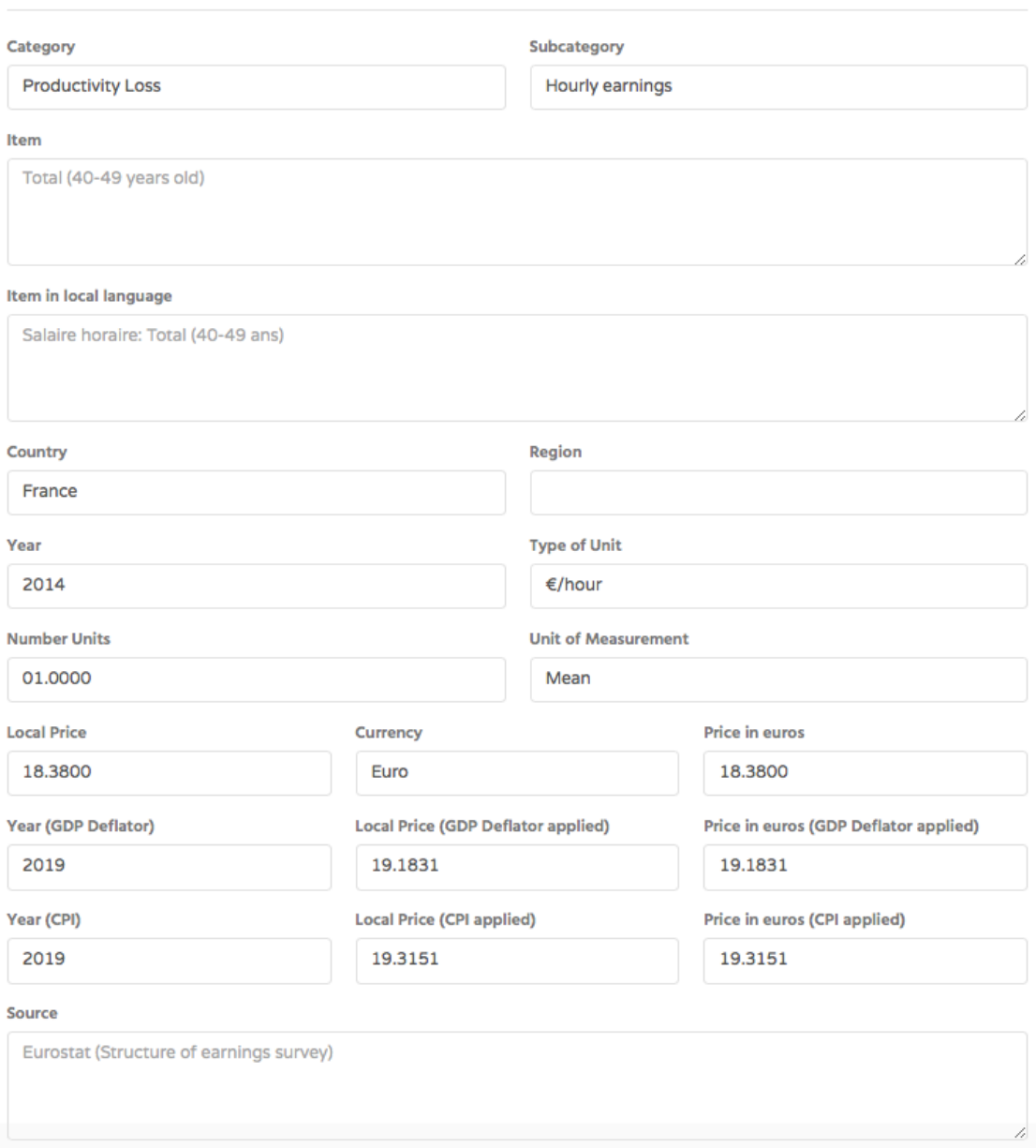

*Figure 3*

2. Using the pre-defined searches presented in the main page when you access to the section "Go to the database". Now it is only provided two different predefined searches named 'Productivity loss 'Hourly earnings' (Figure 4 -[A]) and Informal care 'replacement cost method' (Figure 4-[B]).

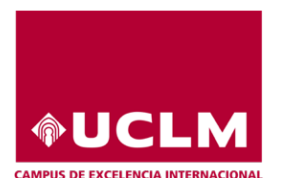

**Universidad de Castilla-La Mancha** 

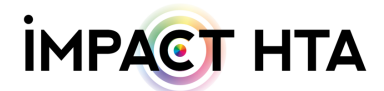

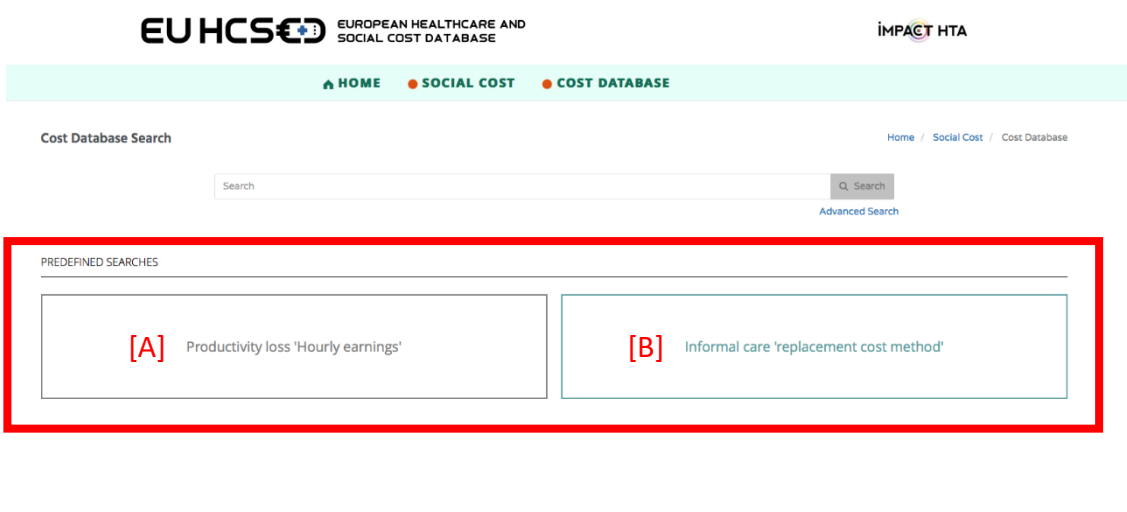

#### *Figure 4*

[A] This pre-defined search returns the last hourly earnings available in official sources by country<sup>b</sup> and by sex/age when available (Figure  $4 - [A]$ ). It is the quickest way to obtain the hourly wage by county/sex/age form official sites. To obtain this data, first you have to push on 'Productivity loss 'Hourly earnings' (Figure 4 – [A]). Then, you have to select what country you want to seek (Figure 5).

This project has received funding from the European Union's Horizon 2020<br>research and innovation programme under grant agreement No 779312

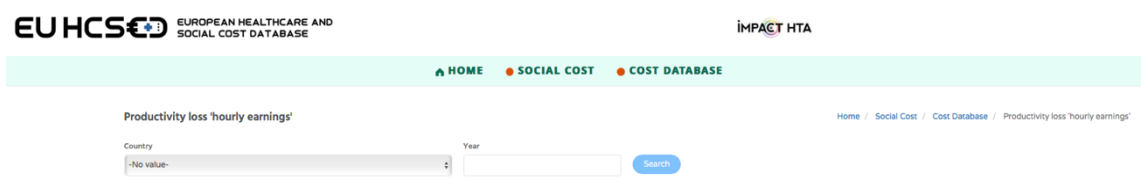

#### *Figure 5*

Once you have chosen one country, you have to push on the 'Search' button (Figure 5). Then, the website returns the data available about the hourly wage of the country selected by age and sex, if available (Figure 6). In this step, you can download all/selected item and/or ask for details using the green 'View' button at the right of each item. The details offered are the same that are provide in a search using the 'Search' button or the 'Advanced Search'.

b In this example, Spain was the country chosen.

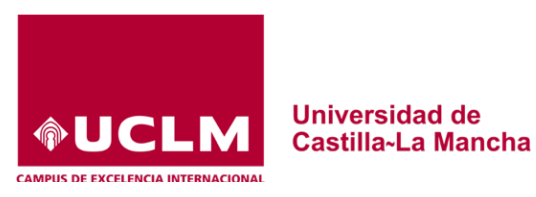

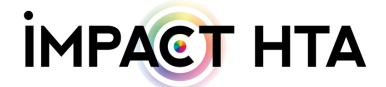

**IMPACT HTA** 

EU HCSCD SOCIAL COST DATABASE AND

|                  |                                          | A HOME |         | <b>SOCIAL COST</b> | <b>COST DATABASE</b>                                                                                                    |         |                                                                     |
|------------------|------------------------------------------|--------|---------|--------------------|----------------------------------------------------------------------------------------------------|---------|---------------------------------------------------------------------|
|                  | Productivity loss 'hourly earnings'      |        |         |                    |                                                                                                    | Home    | / Social Cost / Cost Database / Productivity loss 'hourly earnings' |
| Country<br>Spain |                                          | $\div$ | Year    |                    | <b>Search</b>                                                                                                    |         |                                                                     |
|                  | <b>Deselect All</b><br><b>Select All</b> |        |         |                    |                                                                                                    |         | <b>Export csv</b>                                                   |
|                  | Item                                     | Year   | Country | Price in euro      | Price in euro (GDP Deflator applied)                                                                                                    |         | Price in euro (CPI applied)                                         |
| $\Box$           | Total (15-29 years old)                  | 2014   | Spain   | 08.9400            |                                                                                                    | 09.3881 | 09.2640<br>View                                                     |
| o                | Total (15-64 years old)                  | 2014   | Spain   | 11,8500            |                                                                                                    | 12,4440 | 12.2795<br>View                                                     |
| n                | Total (30-39 years old)                  | 2014   | Spain   | 11.1500            |                                                                                                    | 11.7089 | 11.5542<br>View                                                     |
| $\Box$           | Total (40-49 years old)                  | 2014   | Spain   | 12,3900            |                                                                                                    | 13.0111 | 12.8391<br>View                                                     |
| $\Box$           | Total (50-59 years old)                  | 2014   | Spain   | 13,2900            |                                                                                                    | 13,9562 | 13,7717<br>View                                                     |
| $\Box$           | Total (60-64 years old)                  | 2014   | Spain   | 14.2900            |                                                                                                    | 15.0063 | 14.8080<br>View                                                     |
| $\Box$           | Total men (15-64 years old)              | 2014   | Spain   | 12,7600            |                                                                                                    | 13,3996 | 13.2225<br>View                                                     |
| $\Box$           | Total women (15-64 years old)            | 2014   | Spain   | 10,8600            |                                                                                                    | 11,4044 | 11.2536<br>View                                                     |
|                  |                                          |        |         |                    |                                                                                                    |         |                                                                     |
|                  |                                          |        |         |                    | This project has received funding from the European Union's Horizon 2020<br>research and innovation programme under grant agreement No 779312 | ⊙       |                                                                     |

*Figure 6*

3. Using the 'Advance search' option just below the 'Search' button (Figure 7)

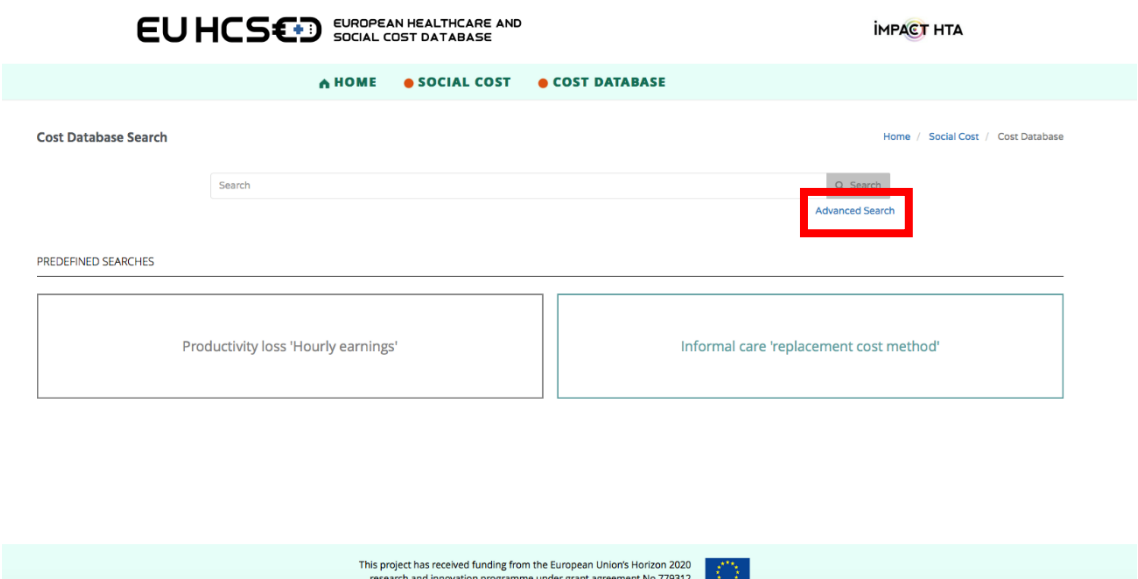

#### *Figure 7*

The 'Advance search' allows you to customize all the characteristic of the data included in the European HealthCare and Social Cost Database as it is described with detail in the Users's Guide available at the 'Healthcare cost' section. Briefly, by clicking on the 'Advance search' button you can ask the website to seek by local language, type of unit or for a precise year/country (Figure 8).

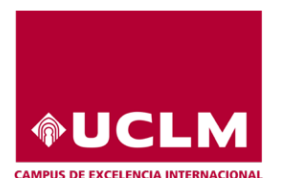

Universidad de<br>Castilla-La Mancha

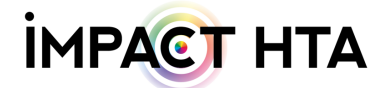

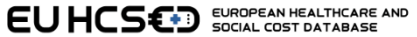

**IMPACT HTA** 

A HOME . SOCIAL COST . COST DATABASE

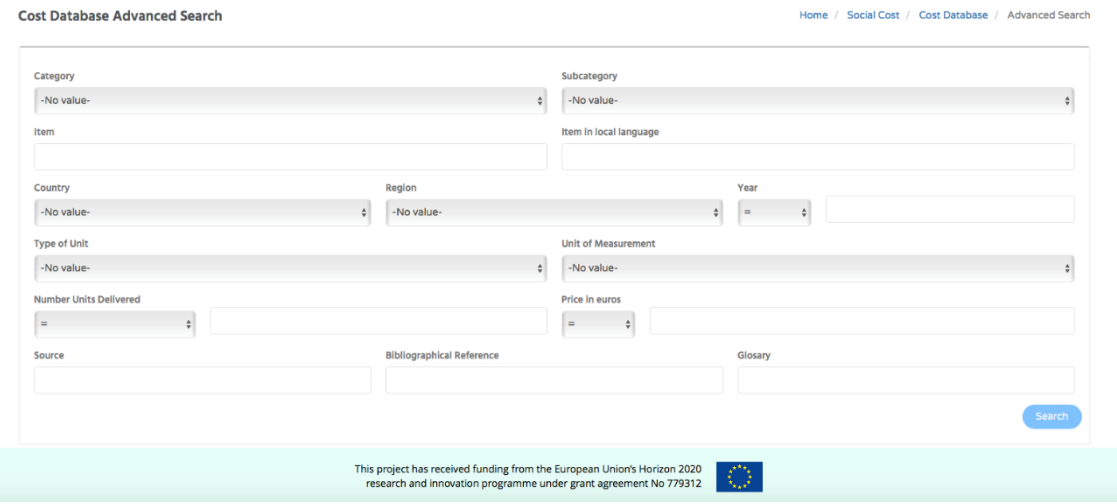

*Figure 8*